# INGE-LORE'S TUTORIALE

#### **ANIMABELLE**

- Animabelle 3 alte [Übersetzungen](https://tuts.rumpke.de/animabelle-3/) Animabelle 4 alte [Übersetzungen](https://tuts.rumpke.de/animabelle-4/)
- Animabelle 5 Alte [Übersetzungen](https://tuts.rumpke.de/animabelle-5/) Animabelle 6 Alte [Übersetzungen](https://tuts.rumpke.de/animabelle-6/)
- Tutoriale [Animabelle](https://tuts.rumpke.de/tutoriale-animabelle/) [Animabelle](https://tuts.rumpke.de/animabelle-seite-2/) – Seite 2
- [Animabelle](https://tuts.rumpke.de/animabelle-seite-7/) Seite 7

[Tutoriale](https://tuts.rumpke.de/tutoriale-barbara/) – Barbara • [Inge-Lore's](https://tuts.rumpke.de/inge-lores-neue-tutoriale/) neue Tutoriale

- [Denise's](https://tuts.rumpke.de/denises-tut-als-pdf/) Tut als pdf
- [Tutoriale](https://tuts.rumpke.de/tutoriale-denise/) Denise  $\bullet$  [Denise](https://tuts.rumpke.de/denise-2/) – 2
- [Denise](https://tuts.rumpke.de/denise-3/) 3
- [Denise](https://tuts.rumpke.de/denise-4/) 4

#### **BARBARA**

#### **BEA**

[Tutoriale](https://tuts.rumpke.de/tutoriale-bea/) – Bea

## **CARINE**

- Carine 2 alte [Übersetzungen](https://tuts.rumpke.de/carine-2/)
- 

• [Tutoriale](https://tuts.rumpke.de/tutoriale-carine/) – Carine

- [Tutoriale](https://tuts.rumpke.de/tutoriale-franie-margot/) Franie Margot
- Franie [Margot](https://tuts.rumpke.de/franie-margot-2/) 2 • Franie [Margot](https://tuts.rumpke.de/franie-margot-3/) 3
- Franie [Margot](https://tuts.rumpke.de/franie-margot-4/) 4

#### **COLYBRIX**

- [Tutoriale](https://tuts.rumpke.de/tutoriale-colybrix/) Colybrix
- [Colybrix](https://tuts.rumpke.de/colybrix-2/) 2 • [Colybrix](https://tuts.rumpke.de/colybrix-3/) 3
- 

- [Tutoriale](https://tuts.rumpke.de/tutoriale-nicole/) Nicole • [Nicole](https://tuts.rumpke.de/nicole-2/) 2
- Tuts [Shawnee](https://tuts.rumpke.de/tuts-shawnee/)

#### **DENISE**

#### **MIEKE**

- [Mieke](https://tuts.rumpke.de/mieke-tut-1-40/) Tut 1-80
- [Mieke](https://tuts.rumpke.de/mieke-81-160/)  $81 160$ • [Mieke](https://tuts.rumpke.de/mieke-161-233/)  $161 - 233$
- Mieke [Weihnachten 1-62](https://tuts.rumpke.de/mieke-weihnachten-1-62/) [Tutoriale](https://tuts.rumpke.de/tutoriale-mieke/) – Mieke
- 

#### **EVALYNDA**

- [Evalynda](https://tuts.rumpke.de/evalynda-2/)
- [Tutoriale](https://tuts.rumpke.de/tutoriale-evalynda/) Evalynda
- [Evalynda](https://tuts.rumpke.de/evalynda-3/) 3

#### **FRANIE MARGOT**

• Tutoriale [Calligraphy](https://tuts.rumpke.de/tutoriale-calligraphy-seite-2/) - Seite 2 [Tutoriale](https://tuts.rumpke.de/tutoriale-lu/) Lu

### **NICOLE**

• [Tutoriale](https://tuts.rumpke.de/tutoriale-valy/) – Valy Valy – alte [Tutoriale](https://tuts.rumpke.de/valy-alte-tutoriale/)

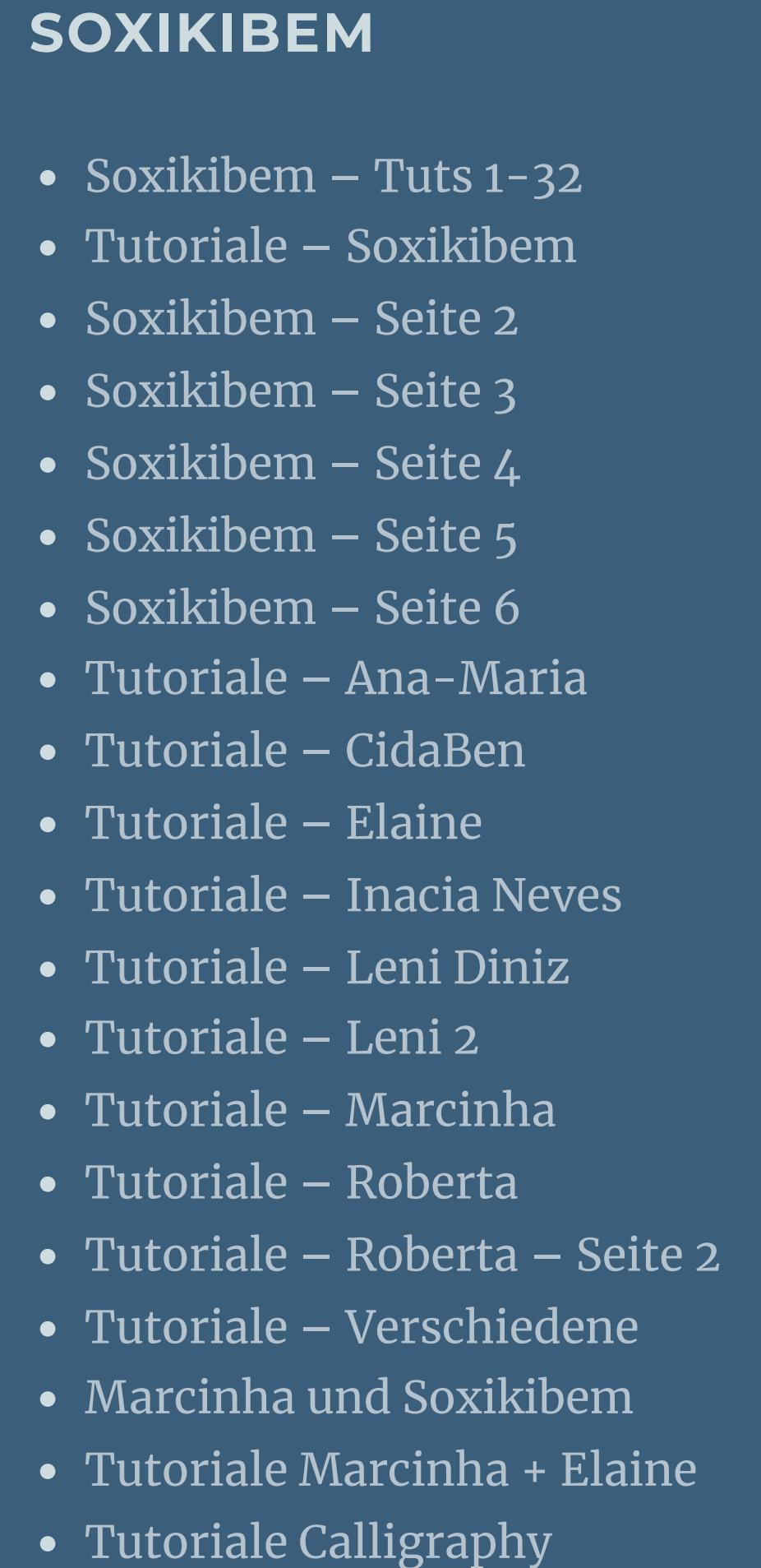

## **TESY**

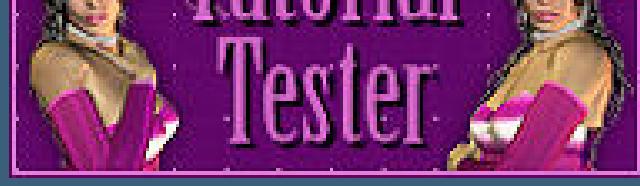

**SWEETY**

• [Sweety](https://tuts.rumpke.de/sweety-tut-1-81/) Tut 1-81 • Sweety Tuts [82-104](https://tuts.rumpke.de/sweety-tuts-82-104/) • [Tutoriale](https://tuts.rumpke.de/tutoriale-sweety/) – Sweety

• [Sweety](https://tuts.rumpke.de/sweety-seite-2/) – Seite 2

**VALY**

**YEDRALINA**

[Yedralina](https://tuts.rumpke.de/yedralina-2/) alte Tutoriale Tutoriale – [Yedralina](https://tuts.rumpke.de/tutoriale-yedralina/)

[Yedralina](https://tuts.rumpke.de/yedralina-3/) 3

**ELISE**

• [Tutoriale](https://tuts.rumpke.de/1098-2/elise/) – Elise • [Elise](https://tuts.rumpke.de/elise-2/) 2 • [Elise](https://tuts.rumpke.de/elise-3/) 3

**MELODI**

[Tutoriale](https://tuts.rumpke.de/tutoriale-melodi/) – Melodi [Tutoriale](https://tuts.rumpke.de/tutoriale-hunzulu/) Huzunlu

**NOCH MEHR TUTORIALE**

**Animationen**  $\mathbf{1} + \mathbf{2} + \mathbf{3}$  $\mathbf{1} + \mathbf{2} + \mathbf{3}$  $\mathbf{1} + \mathbf{2} + \mathbf{3}$  $\mathbf{1} + \mathbf{2} + \mathbf{3}$  $\mathbf{1} + \mathbf{2} + \mathbf{3}$ Signtags  $\frac{1}{2}$  $\frac{1}{2}$  $\frac{1}{2}$  + 2 + 3

**Andre**  $1 + 2 + 3 + 4$  $1 + 2 + 3 + 4$  $1 + 2 + 3 + 4$  $1 + 2 + 3 + 4$  $1 + 2 + 3 + 4$  $1 + 2 + 3 + 4$  $1 + 2 + 3 + 4$ 

**[Annarella](https://tuts.rumpke.de/annarella/)**

**[Anesia](https://tuts.rumpke.de/anesia/)**

**Azalee [1](https://tuts.rumpke.de/azalee-1/)**

**Belinda [1](https://tuts.rumpke.de/belinda/) [2](https://tuts.rumpke.de/belinda-seite-2/) 3**

**[Bijounet](https://tuts.rumpke.de/bijounet/)**

**[Catrien](https://tuts.rumpke.de/catrien/)**

*[Ceylan](https://tuts.rumpke.de/ceylan/)*

**[Cloclo](https://tuts.rumpke.de/tutoriale-cloclo/)**

**Cloclo**  $2 + 3 + 4$  $2 + 3 + 4$  $2 + 3 + 4$  $2 + 3 + 4$ 

**[Cloclo](https://tuts.rumpke.de/cloclo-2/) alte Tuts**

**[Corinne](https://tuts.rumpke.de/corinne/)**

*[Dilek](https://tuts.rumpke.de/tutoriale-dilek/)*

**[Domie](https://tuts.rumpke.de/domie/)**

**Edith [1](https://tuts.rumpke.de/tutoriale-edith/) [2](https://tuts.rumpke.de/edith-2/) [3](https://tuts.rumpke.de/edith-3/) 4 [Eglantine](https://tuts.rumpke.de/tutoriale-eglantine/)**

*[Kathania](https://tuts.rumpke.de/tutoriale-kathania/)*

**[Katinka](https://tuts.rumpke.de/katinka-tuts-1-29/) Tuts 1-29**

**Katinka**  $1 + 2 + 3 + 4$  $1 + 2 + 3 + 4$  $1 + 2 + 3 + 4$  $1 + 2 + 3 + 4$ 

*[Kamil](https://tuts.rumpke.de/tutoriale-kamil/)*

**Lady [Graph](https://tuts.rumpke.de/lady-graph/)**

**[Laurette](https://tuts.rumpke.de/laurette/)**

**[Libellule](https://tuts.rumpke.de/libellule/)**

**[Lily](https://tuts.rumpke.de/tutoriale-lily/)**

**[Lola](https://tuts.rumpke.de/lola/)**

**Malacka [1](https://tuts.rumpke.de/malacka/) [2](https://tuts.rumpke.de/malacka-2/) [3](https://tuts.rumpke.de/malacka-3-2/) 4 [Mentali](https://tuts.rumpke.de/mentali/)**

**[Mineko](https://tuts.rumpke.de/mineko/) [2](https://tuts.rumpke.de/mineko-2/) [3](https://tuts.rumpke.de/mineko_3/) [4](https://tuts.rumpke.de/mineko-4/) 5**

[Noisette](https://tuts.rumpke.de/noisette-tut-1-80/) Tuts 1-80 [81-167](https://tuts.rumpke.de/noisette-81-167/)

*[Noisette](https://tuts.rumpke.de/tutoriale-noisette/)*

**[Poushka](https://tuts.rumpke.de/tutoriale-poushka/)**

**PSP Arena [1](https://tuts.rumpke.de/psp-arena/) + 2**

**Rose de [Sable](https://tuts.rumpke.de/rose-de-sable/)**

**Tine Tuts [1-58](https://tuts.rumpke.de/tine-tuts-1-58/)** *[Tine](https://tuts.rumpke.de/tutoriale-tine/) ab 59*

**[Womanance](https://tuts.rumpke.de/womanence/)**

**[Zane](https://tuts.rumpke.de/zane/)**

**Ostern [1](https://tuts.rumpke.de/ostern/) 2**

**Weihnachten [1](https://tuts.rumpke.de/weihnachten/) 2 3 4 5**

**[Spiegeln](https://tuts.rumpke.de/spiegeln-mit-scripten/) mit Scripten**

Kanteneffekte-nachzeichnen **Maskenebene duplizieren zusammenfassen–Gruppe zusammenfassen**

# **Evalynda – Joli mois de Mai**

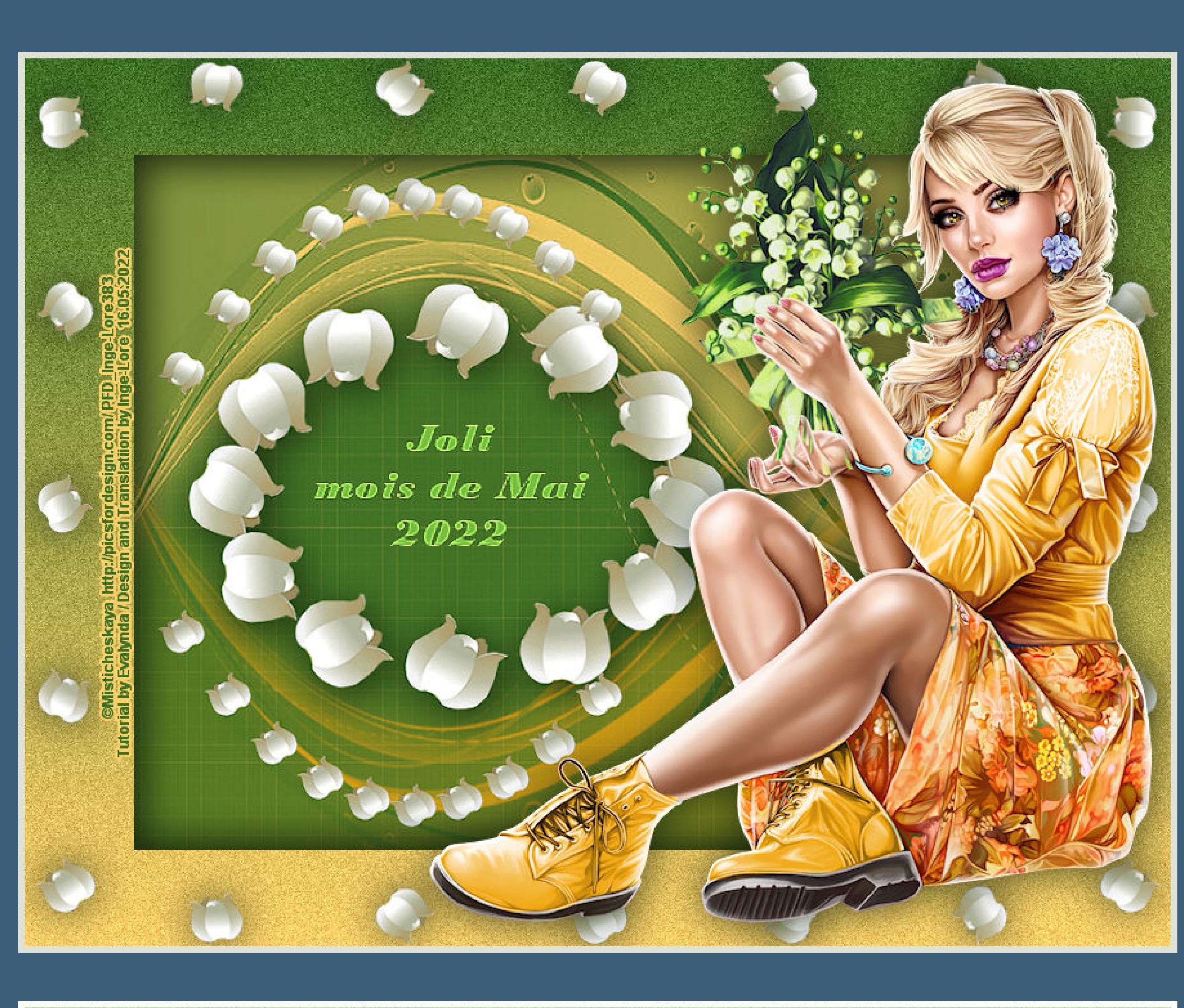

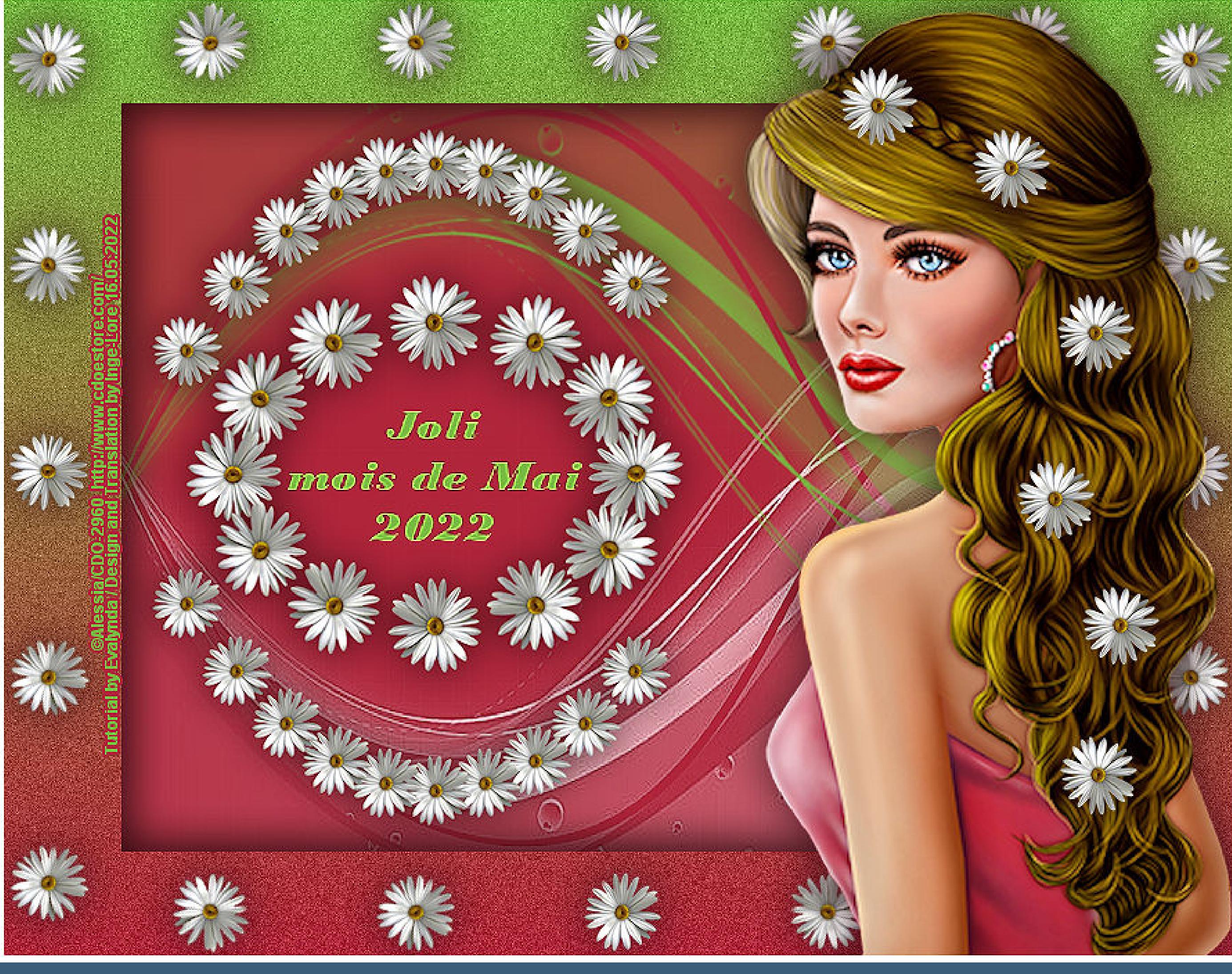

# **Joli mois de Mai**

# **Schöner Monat Mai**

**Inge-Lore 16.05.2022**

**Dieses Tutorial habe ich mit der Erlaubnis von Evalynda übersetzt,**

# **ihre schöne Seite findest du hier**

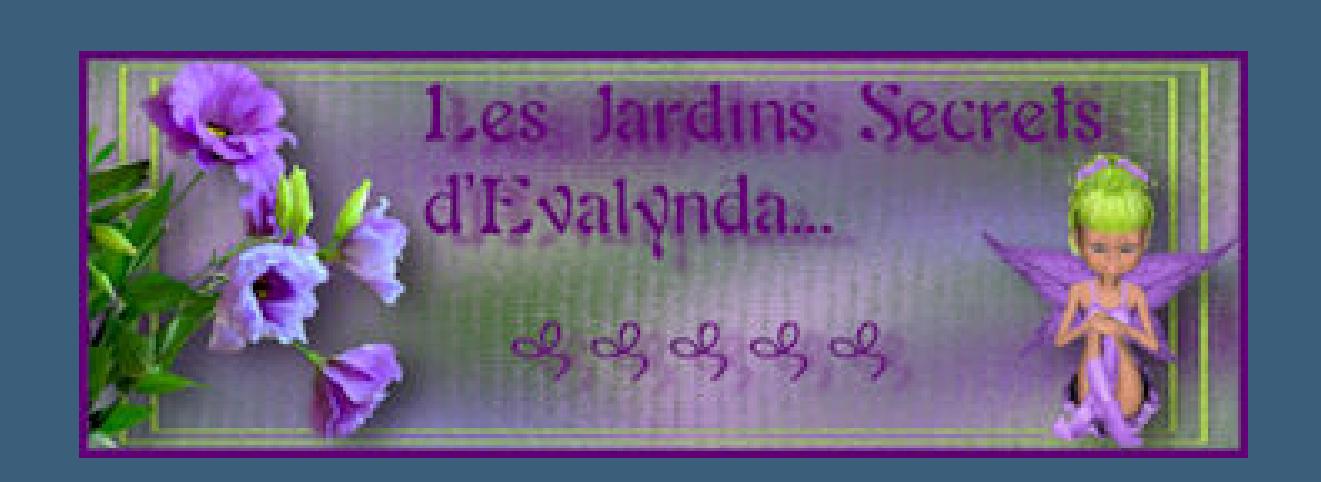

**Merci Evalynda de ce que je peux traduire vos beaux tutoriaux.**

**Das Copyright des original Tutorials liegt alleine bei Evalynda,**

**das Copyright der deutschen Übersetzung liegt alleine bei mir,Inge-Lore.**

**Es ist nicht erlaubt,mein Tutorial zu kopieren oder auf**

**anderen Seiten zum download anzubieten.**

**Mein Material habe ich aus diversen Tubengruppen.**

**Das Copyright des Materials liegt alleine beim jeweiligen Künstler.**

**Sollte ich ein Copyright verletzt haben,sendet mir bitte eine [E-Mail](mailto:i.rumpke@gmx.de).**

**Ich danke allen Tubern für das schöne Material,**

**ohne das es solche schönen Bilder gar nicht geben würde.**

**Ich habe das Tutorial mit PSP X2020 gebastelt,aber es sollte auch mit allen anderen Varianten zu basteln gehen.**

**\*\*\*\*\*\*\*\*\*\*\*\*\*\*\*\*\*\*\*\*\*\*\*\*\*\*\*\*\*\*\*\*\*\*\*\*\*\*\*\*\*\*\*\*\*\*\*\*\*\*\*\*\* Hier werden meine Tutoriale getestet**

**\*\*\*\*\*\*\*\*\*\*\*\*\*\*\*\*\*\*\*\*\*\*\*\*\*\*\*\*\*\*\*\*\*\*\*\*\*\*\*\*\*\*\*\*\*\*\*\*\*\*\*\***

**[Plugins](http://tutorialsbyhexi.grafikkreators.de/filterseite/filterseite.html)**

**MuRa's Meister–Copies**

**\*\*\*\*\*\*\*\*\*\*\*\*\*\*\*\*\*\*\*\*\*\*\*\*\*\*\*\*\*\*\*\*\*\*\*\*\*\*\*\*\*\*\*\*\*\*\*\*\*\*\*\***

**[Material](https://www.mediafire.com/file/ata3p34ybcbf79x/Evalynda-65-Joli+mois+de+mai.rar/file) oder [HIER](https://filehorst.de/d/evJkfgCu)**

**du brauchst noch Personentube**

**meine ist von Misticheskaya und du bekommst sie [HIER](https://picsfordesign.com/)**

**die Tube auf dem anderen Bild ist von Alessia und sie gibt es [HIER](http://www.cdoestore.com/%20) \*\*\*\*\*\*\*\*\*\*\*\*\*\*\*\*\*\*\*\*\*\*\*\*\*\*\*\*\*\*\*\*\*\*\*\*\*\*\*\*\*\*\*\*\*\*\*\*\*\*\*\***

**Vorwort !!**

**Alle,die mit einer neuen PSP Version (ab X3) arbeiten, können nicht mehr so spiegeln,wie man es bis dahin kannte. Dafür habe ich eine kleine Anleitung geschrieben,wie es mit Skripten geht. Schau [HIER](https://tuts.rumpke.de/spiegeln-mit-scripten/)** *Ich arbeite nur mit den Skripten !!!* **\*\*\*\*\*\*\*\*\*\*\*\*\*\*\*\*\*\*\*\*\*\*\*\*\*\*\*\*\*\*\*\*\*\*\*\*\*\*\*\*\*\*\*\*\*\*\*\*\*\*\*\***

**Wenn etwas verkleinert wird,dann immer ohne Haken bei \*Alle Ebenen angepaßt\* , andernfalls schreibe ich es dazu.**

**\*\*\*\*\*\*\*\*\*\*\*\*\*\*\*\*\*\*\*\*\*\*\*\*\*\*\*\*\*\*\*\*\*\*\*\*\*\*\*\*\*\*\*\*\*\*\*\*\*\*\***

**Das Originaltut**

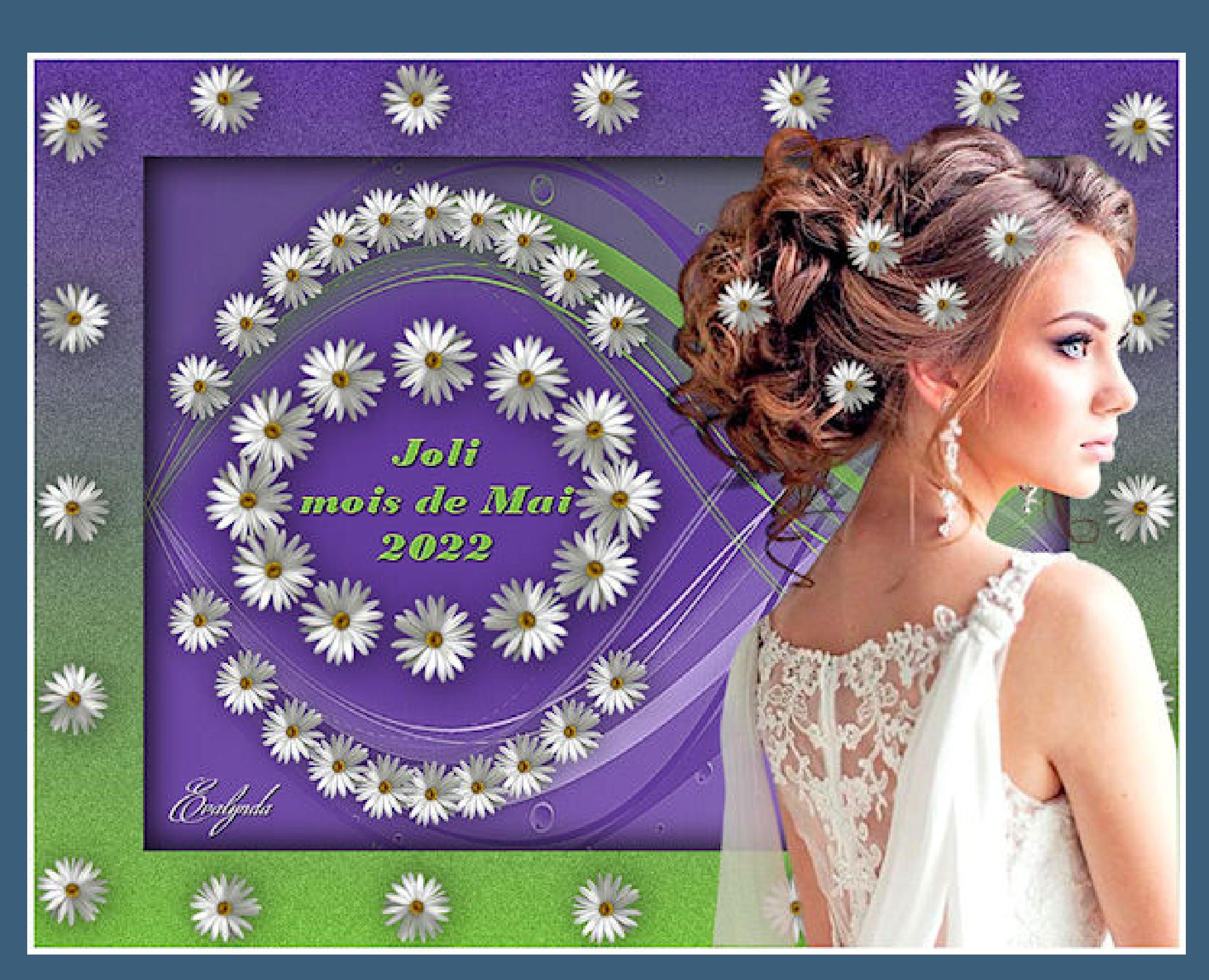

**Punkt 1**

**Such dir aus deiner Tube drei Farben,das sind meine.**

**Öne ein neues Blatt 800 x 600 Px–mit Farbe 1 füllen neue Ebene–mit Farbe 2 füllen Ebenen–Maskenebene aus Bild \*Narah\_mask\_0422\***

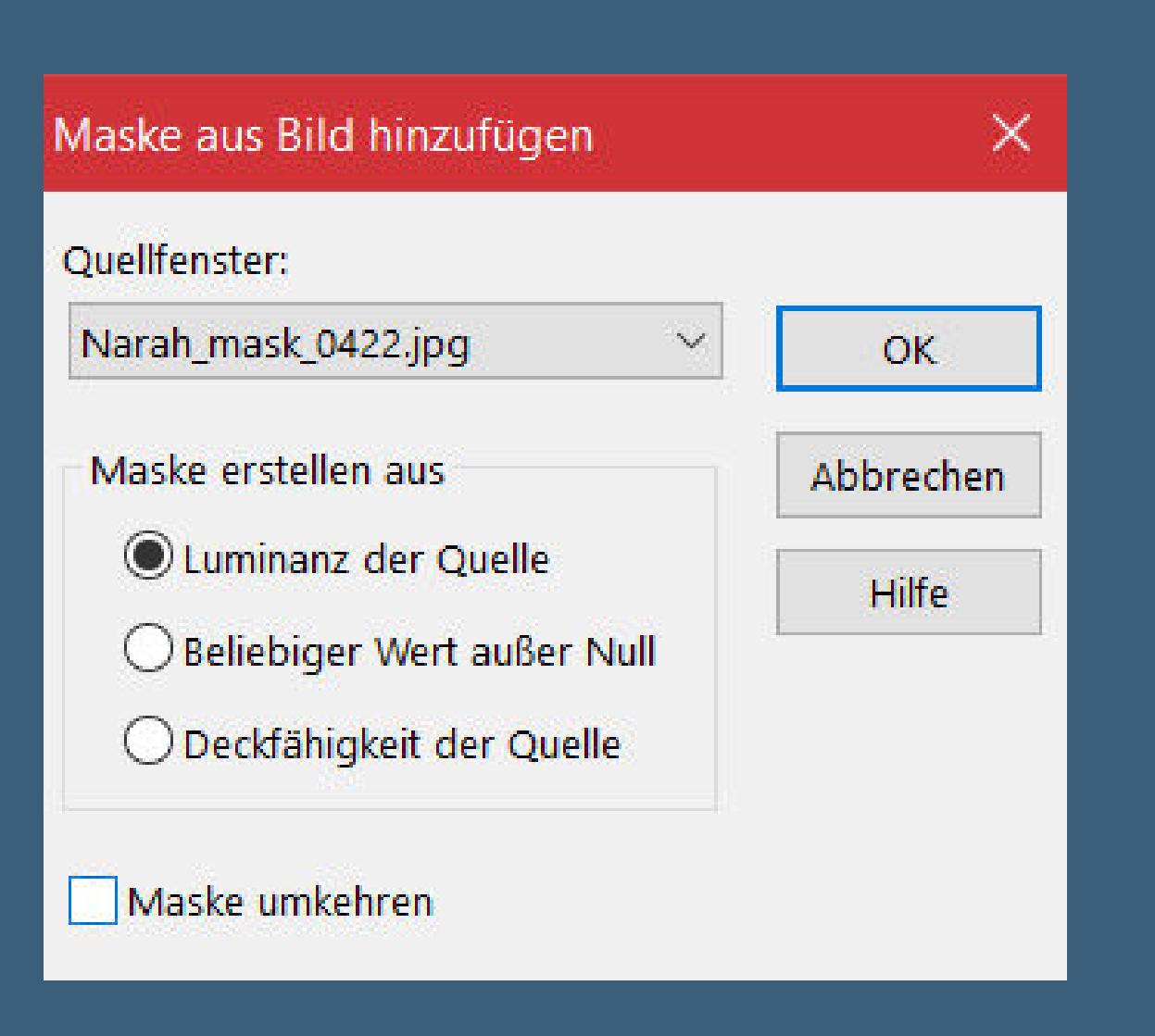

**Punkt 2 Ebene duplizieren–nach unten zusammenfassen neue Ebene–mit Farbe 3 füllen Ebenen–Maskenebene aus Bild wdh.** Kanteneffekte-nachzeichnen **Maskenebene duplizieren zusammenfassen–Gruppe zusammenfassen**

**Punkt 3 Ebene horizontal spiegeln kopiere \*Evalynda 03 05 2022\*–einfügen auf dein Bild verkleinern auf 50% Plugins–MuRa's Meister–Copies**

MuRa's Filter Meister - Copies 1.3  $\sqrt{12}$ Number <  $\geq$  $\sqrt{50}$ Shift X < Circle  $\geq$ 50 ShiftY <  $\geq$ (Tile Mode)  $\searrow$  $\overline{\phantom{a}}$ Angle  $\leq$  $\geq$  $\vert 0 \vert$  $|100|$ Rotation  $\leq$  $\geq$ Behind  $\sim$   $\sigma$  $\sqrt{25}$  $\geq$ Phase  $\leq$  $|100|$ Cycle  $\left\langle \right\rangle$  $\geq$ Attenuation <  $\geq$ Scale  $\leq$  $|100|$  $\geq$ Tile Gap  $\leq$  $\geq$ **BG Color** Thru BG Range <  $\geq$  $|0|$ Thru BG Smooth <  $|30|$  $+$  $33%$  $\geq$  $\overline{\mathcal{L}}$ Fade Out  $\leq$  $\parallel$ 0  $\geq$ 1/n Fade Out Fade Out to BG

• [Tesy](https://tuts.rumpke.de/tesy-tuts-1-37/) Tuts 1-37 • [Tutoriale](https://tuts.rumpke.de/tutoriale-tesy/) – Tesy • [Tesy](https://tuts.rumpke.de/tesy-2/) 2

Web

About...

 $\mathsf{OK}% _{\mathsf{CL}}^{\mathsf{CL}}(\mathcal{M}_{0})$ 

Cancel

Reset

 $\mathcal{N}_{\rm eff}$ 

Encircle

#### **Punkt 4 Füge nochmal die Margarite auf dein Bild ein verkleinern auf 30% Plugins–MuRa's Meister–Copies**

MuRa's Filter Meister - Copies 1.3  $\times$  $\boxed{10}$ Number  $\leq$  $\geq$  $\overline{50}$ ShiftX <  $\geq$ V-Parabola  $\sim$ 100 Shift  $Y \leq$  $\geq$ (Tile Mode)  $\searrow$ Angle < In  $\gg$ IO. Rotation  $\leq$  $\geq$ Behind  $\mathcal{N}_{\mathcal{A}}$ Phase  $\leq$ 10.  $\gg$ 100 Cycle <  $\geq$ ln. Attenuation <  $\gg$  $|100|$ Scale  $\leq$  $\geq$ Tile Gap  $\leq$ in.  $\geq$ **BG** Color Thru BG Range < 0  $\geq$ Thru BG Smooth <  $|30\rangle$  $\overline{+}$  $33\%$ P.  $\, > \,$ Fade Out <  $\rightarrow$  0 Unknown Host ("9PSP")  $\Box$ 1/n Fade Out Fade Out to BG Throw  $\sim$ Web About...  $OK$ Reset Cancel

> **mit Taste K einstellen auf 20 / 20 Schlagschatten 2/2/50/40 duplizieren–horizontl spiegeln nach unten zusammenfassen**

# **Punkt 5**

**Öne ein neues Blatt 890 x 690 Px–mit diesem Verlauf füllen**

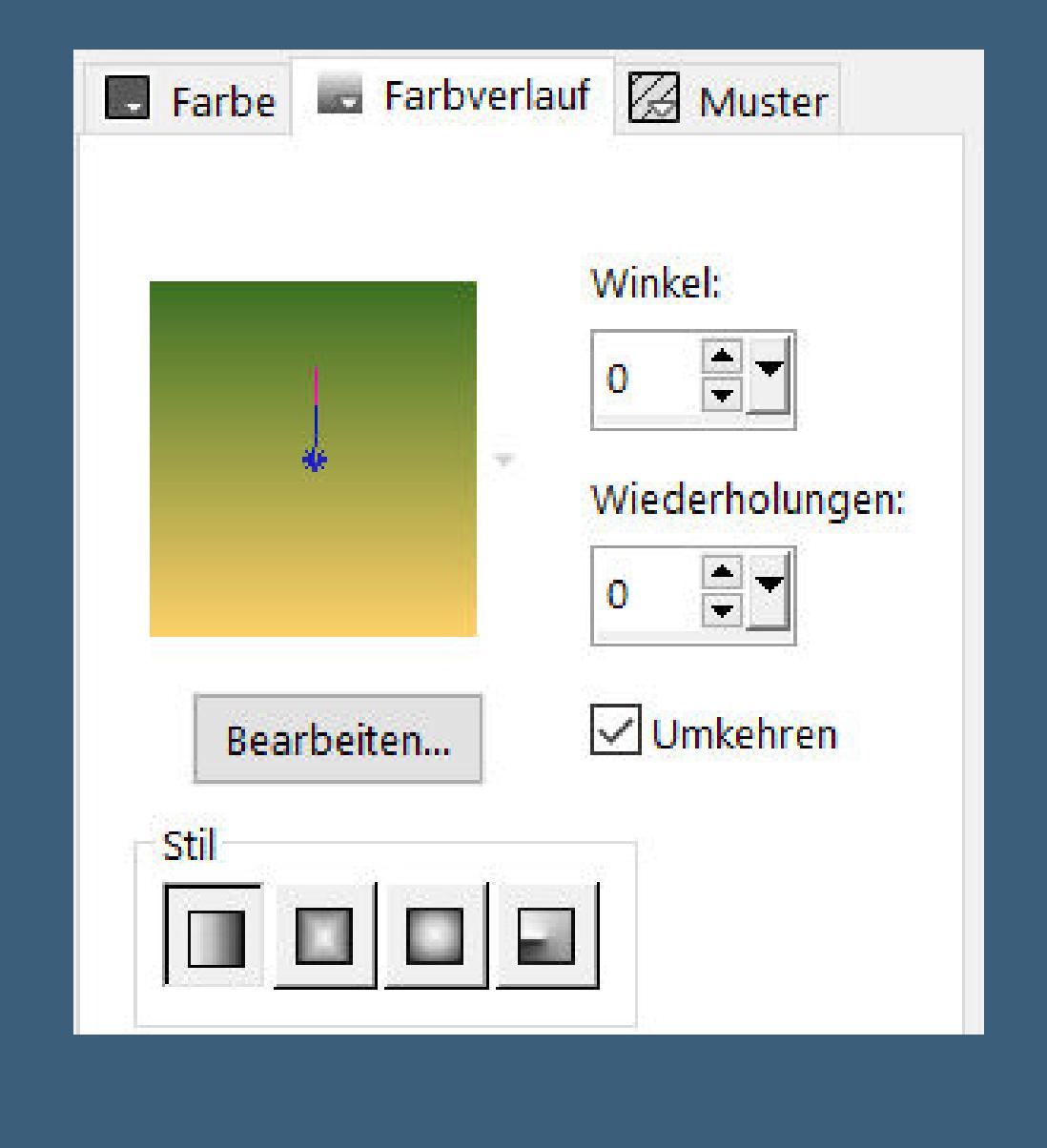

**Einstellen–Bildrauschen hinzufügen**

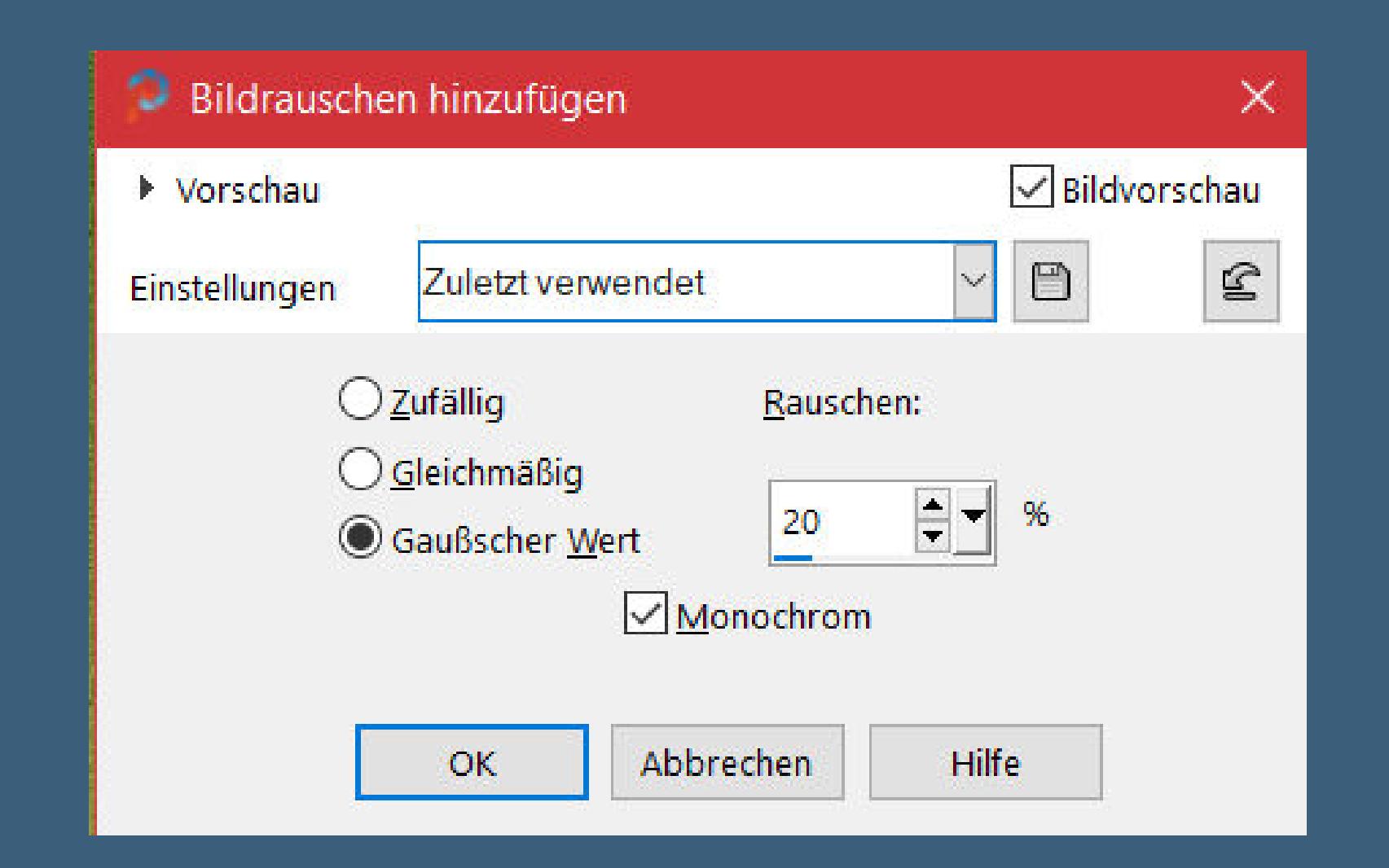

**kopiere nochmal die Margarite–einfügen auf dein Bild verkleinern auf 30% Plugins–MuRa's Meister–Copies**

![](_page_0_Picture_151.jpeg)

**Objekte–Ausrichten–Oben**

#### **Punkt 6**

**Lösche rechts und links die halben Blumen weg Schlagschatten 2/2/50/40 duplizieren–horizontal spiegeln duplizieren Bild–frei drehen 90° rechts mit Taste K einstellen auf 8 / 28 duplizieren–vertikal spiegeln 3x nach unten zusammenfassen**

#### **Punkt 7**

**Aktiviere dein erstes Bild–alle Ebenen kopieren zurück zu deinem zweiten Bild–einfügen als neue Ebene Ebene nach unten schieben-verkleinern auf 90% klicke mit dem Zauberstab in den transparenten Rand Schlagschatten 5/5/70/40 und mit Minuswerten Auswahl aufheben**

#### **Punkt 8**

**Geh auf die oberste Ebene–kopiere deine Personentube einfügen auf dein Bild–passe die Größe an–scharfzeichnen Schlagschatten 0/0/100/50**

> **kopiere den Text–einfügen auf dein Bild in die Mitte links schieben setz dein WZ und das Copyright aufs Bild Rand hinzufügen–5 Px weiß und als jpg speichern.**

![](_page_0_Picture_160.jpeg)

![](_page_0_Picture_161.jpeg)

![](_page_0_Picture_162.jpeg)

![](_page_0_Picture_163.jpeg)

![](_page_0_Picture_164.jpeg)